# *Подсистема синтеза топологии*

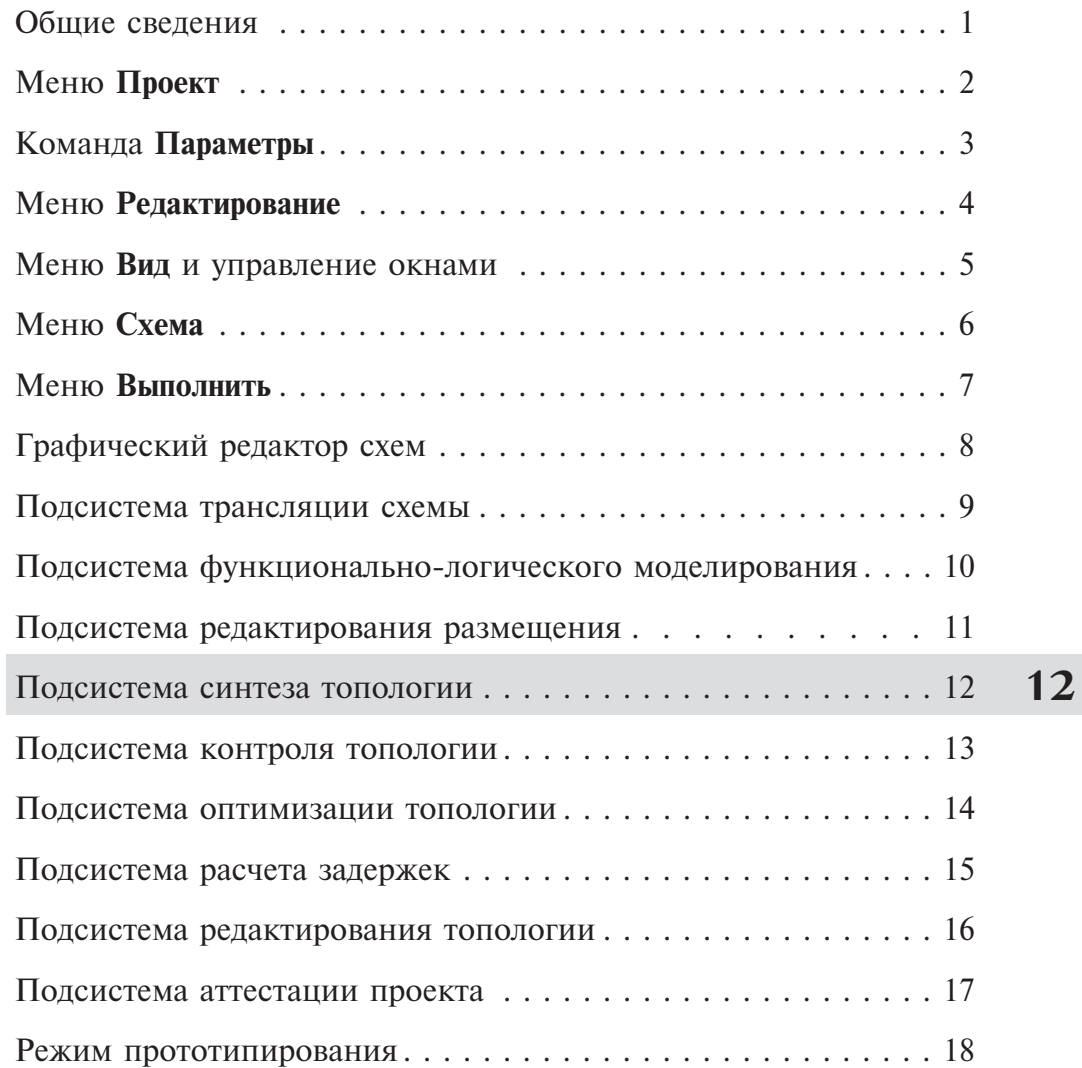

# *Раздел 12. Подсистема синтеза топологии*

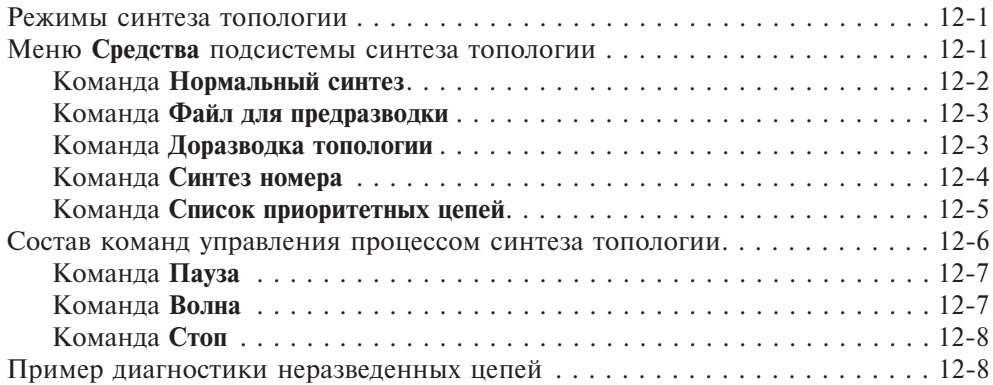

**12**

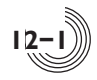

# *Режимы синтеза топологии*

Подсистема синтеза топологии обеспечивает формирование файла с топологией БИС и имеет три режима работы:

**Нормальный синтез** — начальный синтез топологии на пустом поле БМК;

**Файл для предразводки** — формирование файла в формате GDS, содержащего привязки размещенных ячеек. Этот файл необходим для разработки топологии средствами топологического редактора.

**Доразводка топологии** — синтез топологии из топологии, подготовленной в формате GDS.

Запуск синтеза топологии в перечисленных режимах осуществляется соответствующими командами меню **Средства**. Синтез выполняется с учетом заданных параметров синтеза топологии. В результате его выполнения формируются два файла:

- файл с топологией БИС в формате GDS;
- файл листинга с диагностикой и списком неразведённых цепей при их наличии.

После выполнения синтеза топологии, при необходимости, могут быть проведены редактирование и оптимизация топологии. Файл листинга с диагностикой и списком неразведённых цепей открывается по команде **Просмотр листинга -> Cинтез топологии** меню **Выполнить.**

# *Меню Средства подсистемы синтеза топологии*

Меню **Средства** подсистемы синтеза топологии имеет вид, показанный на рисунке 12.1:

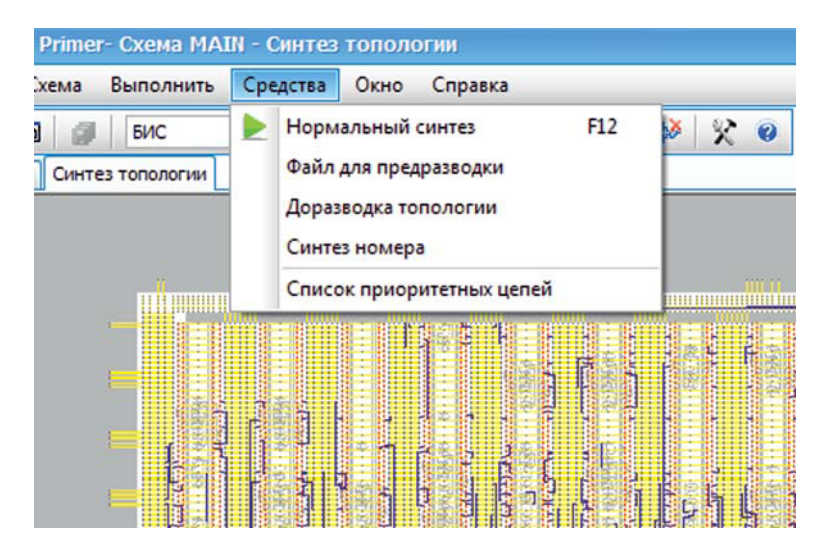

**Рис. 12.1.** Меню **Средства** подсистемы синтеза топологии

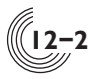

#### Команда **Нормальный синтез**

В режиме нормального синтеза выполняется формирование топологии БИС на пустом поле БМК (рис. 12.2) с учетом параметров подсистемы синтеза топологии.

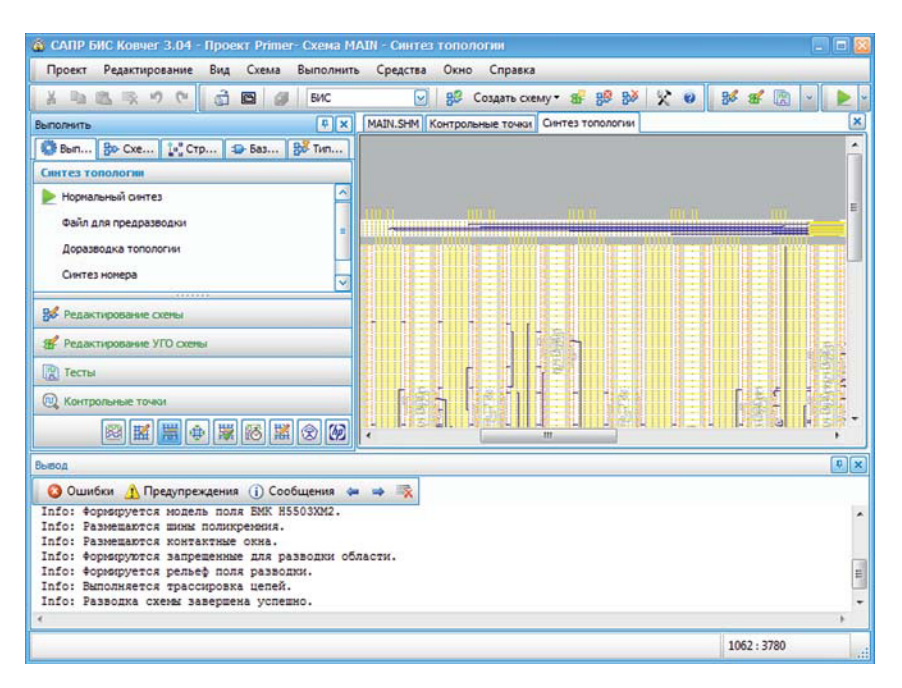

**12 Рис. 12.2.** Синтезированная топология БИС

Топология формируется в такой последовательности:

- синтезируются цепи синхронизации, при их наличии;
- синтезируются цепи приоритетной разводки, при их наличии;
- синтезируются цепи, коэффициент разветвления которых больше или равен указанному в параметрах подсистемы синтеза топологии значению;
- синтезируются остальные цепи, начиная с самых коротких;
- если в параметрах синтеза топологии задан номер зашивки, он формируется в зоне номера;
- по окончании синтеза на все свободные места поля БМК расставляются проходные ячейки V0, для улучшения электрофизических характеристик БИС. Этот шаг формирования топологии делается не только в режиме нормального синтеза, но и в двух других режимах.

Формирование списка цепей синхронизации происходит автоматически по команде **Редактирование цепей синхронизации** меню **Выполнить** (см. соответствующую главу в разделе 7). Задание списка цепей приоритетной разводки осуществляется с помощью команды **Список приоритетных цепей** меню **Средства**.

Данные списки подключаются в процессе синтеза топологии автоматически при наличии соответствующих файлов с расширением ся для цепей синхронизации и срг для приоритетных цепей. Если требуется отключить какой либо список, нужно удалить или закомментировать всю информацию из него средствами текстового редактора, или удалить сам файл сторонними средствами. Для создания списка цепей синхронизации заново нужно удалить соответствующий файл.

Синтез топологии может выполняться как с использованием, так и без использования дополнительных проходных ячеек, что задается в окне с параметрами проекта на вкладке Синтез топологии.

В результате выполнения команды в папке проекта формируется файл с топологией БИС в формате GDS. Информационные сообщения, предупреждения и сообщения об ошибках, возникающие при трансляции файлов описания цепей и в процессе синтеза топологии, помещаются в окно Вывод (рис. 12.2) и в файл листинга выполнения синтеза топологии. Двойное нажатие левой кнопки мыши в строке об ошибке в файле описания цепей окна Вывод обеспечивает открытие текстового редактора со списком соответствующих цепей.

## Команда Файл для предразводки

Режим формирования файла для предразводки необходим в том случае, когда требуется создание уникального фрагмента топологии, который не может быть получен средствами автоматического синтеза, например:

- формирование цепей синхронизации с минимальными задержками;
- обеспечение синхронности распространения сигналов;
- формирование линий задержки на поликремневых шинах и т.д.

В режиме формирования файла для предразводки в папке проекта создается файл топологии в формате GDS, содержащий только привязки размещенных ячеек, для его последующего использования при редактировании топологии БИС средствами топологического редактора. Цепи, которые затем будут сформированы средствами топологического редактора, должны быть разведены полностью, иначе доразводка такой топологии будет невозможна.

Информационные сообщения, предупреждения и сообщения об ошибках, возникающие в процессе формирования файла для предразводки, помещаются в окно Вывод и в файл листинга подсистемы синтеза топологии. Если файл в формате GDS с топологией открытой схемы в папке проекта уже существует, выдается соответствующее сообщение и файл с предразводкой не формируется. В этом случае нужно сторонними средствами удалить или переименовать этот файл и запустить процедуру формирования файла для предразводки заново.

#### Команда Доразводка топологии

После формирования файла для предразводки и ручной разводки нужных цепей остальные цепи можно развести автоматически в режиме доразводки топологии. Перед тем как запускать доразводку, необходимо провести контроль текущей топологии в режиме контроля предразводки (см. раздел 13, Под-

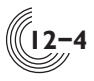

**система контроля топологии**). Процедура контроля топологии на данном этапе проверяет, что при ручной разводке цепей не было допущено ошибок и что все цепи разведены полностью. После успешной проверки список разведенных цепей и их топология будут сохранены в рабочих файлах в папке BANK. Синтез топологии в режиме доразводки обеспечивает выполнение автоматической трассировки всех оставшихся неразведенных цепей. Трассировка цепей выполняется в том же порядке и с теми же параметрами, что и в режиме нормального синтеза (см. параграф **Команда Нормальный синтез**).

Доразводить можно не только топологию, цепи которой были разведены в ручном режиме, но и вообще любую топологию. Например, если процесс нормального синтеза топологии был прерван вручную командой **Стоп** или автоматически после разводки приоритетных цепей, файл с топологией всё равно формируется. В дальнейшем можно произвести доразводку топологии из этого файла. В любом случае сначала нужно выполнить контроль предразводки и добиться того, чтобы он прошел без ошибок.

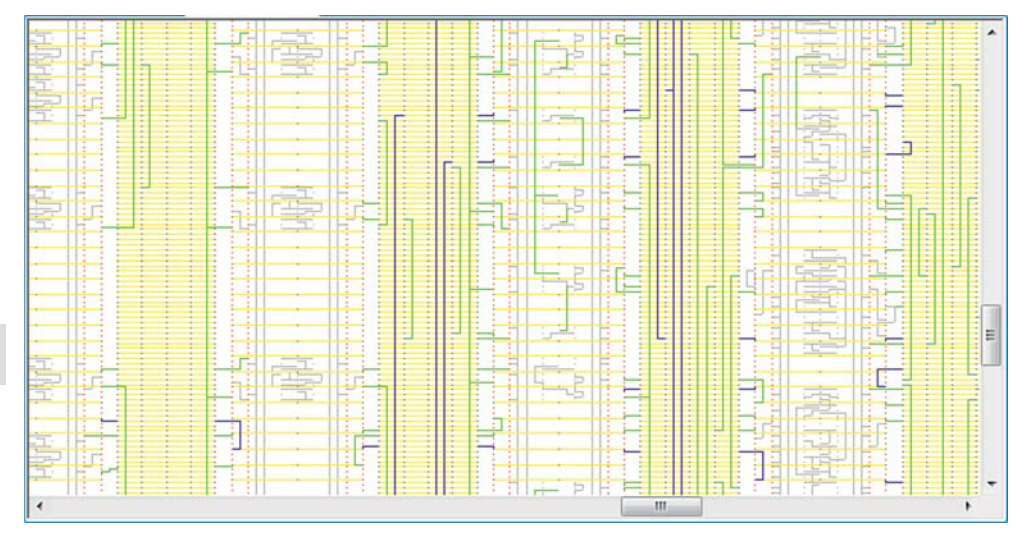

**Рис. 12.3.** Фрагмент топологии после доразводки

В процессе доразводки топология предразводки в окне подсистемы синтеза топологии тоже отображается, но другим цветом — зеленым (рис. 12.3).

#### Команда Синтез номера

Команда обеспечивает выполнение синтеза номера БИС, указанного в параметрах подсистемы синтеза топологии (окно **Параметры**, закладка **Синтез топологии**, параметр **Номер зашивки**). Номер формируется в левом нижнем углу кристалла в пределах строго определенной прямоугольной области (рис. 12.4). Если в этой области уже был ранее сформирован другой номер, он удаляется.

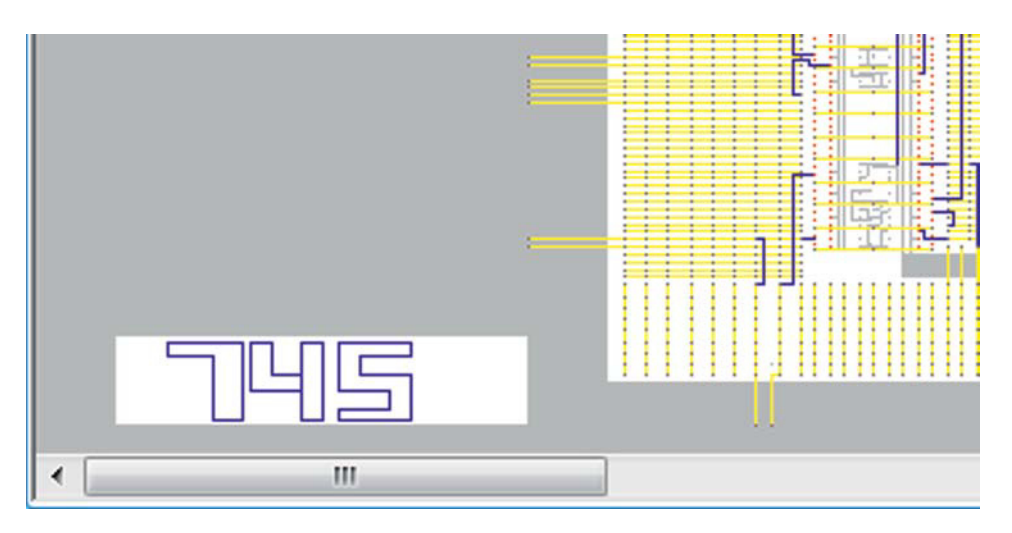

**Рис. 12.4.** Зона номера БИС

Номер БИС, если он задан в параметрах, формируется сразу в процессе синтеза топологии. Данная команда используется, если нужно изменить номер БИСбез корректировки собственно топологии этой БИС.

#### Команда **Список приоритетных цепей**

Команда служит для формирования файла со списком цепей, топология которых будет синтезироваться одной из первых. Этот файл формируется и редактируется средствами текстового редактора и имеет расширение czd. Синтаксическая диаграмма описания списка цепей представлена на рисунке 12.5. Для задания цепи достаточно указать любой контакт элемента, входящий в эту цепь. В данном случае элементом может быть подсхема или базовая топологическая ячейка.

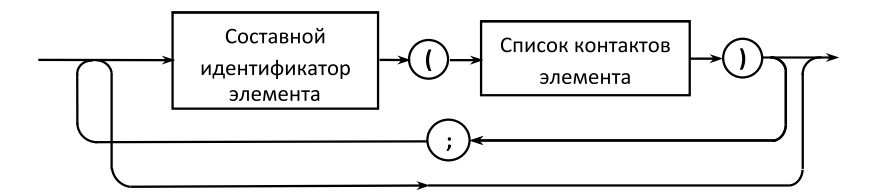

**Рис. 12.5.** Синтаксическая диаграмма списка приоритетных цепей

Составной иерархический идентификатор элемента состоит из последовательности идентификаторов отдельных элементов, начиная от головной схемы (рис. 12.6). Отдельные идентификаторы разделяются точкой. Отдельный идентификатор элемента — это или просто имя, или имя с номерами, если элемент схемы групповой. Номера идентификатора задаются в угловых скобках через **12**

**12-5**

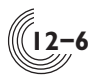

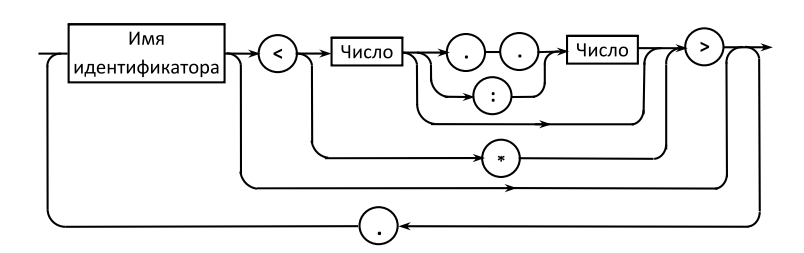

**Рис. 12.6.** Синтаксическая диаграмма составного идентификатора элемента

двоеточие или последовательность из двух точек (устаревший синтаксис). В угловых скобках может быть задан один номер. Если вместо номеров задана звездочка, значит задаются идентификаторы всех элементов группы.

В списке контактов элемента (рис. 12.7) могут быть имена одиночных контактов, имена шин и символ звёздочки, который означает, что задаются все контакты элемента. Имена перечисляются через запятую. Для шины нужно указать в прямоугольных скобках разряд шины или диапазон разрядов. В качестве разделителя между разрядами служит последовательность из двух точек (устаревший синтаксис) или двоеточие. В случае если необходимо задать все разряды шины, вместо списка разрядов указывается символ звёздочки.

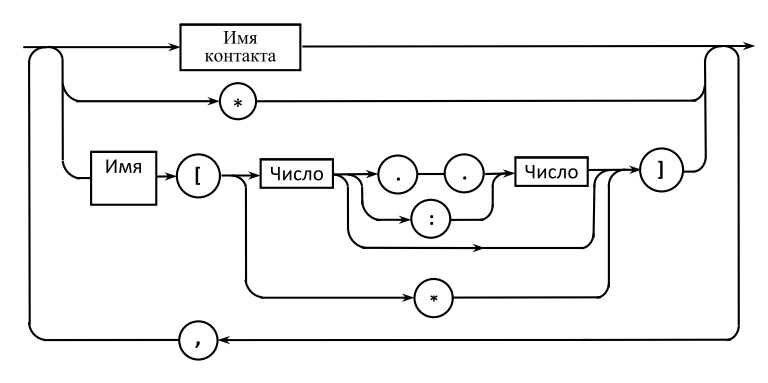

**Рис. 12.7.** Синтаксическая диаграмма списка контактов элемента

Файл со списком приоритетных цепей транслируется автоматически в процессе синтеза топологии. При наличии ошибок выдаются соответствующие диагностики и синтез топологии не происходит.

#### *Состав команд управления процессом синтеза топологии*

В процессе синтеза топологии на панели инструментов делаются активными три кнопки, которые служат для управления процессом синтеза топологии:

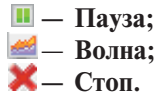

#### Команда **Пауза**

Команда **Пауза** обеспечивает приостановку процесса синтеза топологии. Приостановка синтеза позволяет провести визуальный анализ синтезированной топологии, в результате которого синтез может быть завершён командой **Стоп** или продолжен после повторного нажатия на кнопку **Пауза**.

#### Команда **Волна**

Разводка связей в процессе синтеза топологии выполняется с помощью волнового алгоритма. Данная команда позволяет управлять отображением распространения волны при трассировке текущей связи. При переходе к трассировке следующей связи цвет волны меняется.

Отображение процесса распространения волны (рис. 12.8) позволяет выявить места блокировки, возникающие в процессе синтеза топологии. Волна "охватывает" те участки, распространиться в которые она не может. Процесс синтеза может быть остановлен с помощью команды **Стоп**, после чего может быть выполнено ручное редактирование топологии для устранения возникших блокировок. Затем выполняется доразводка топологии.

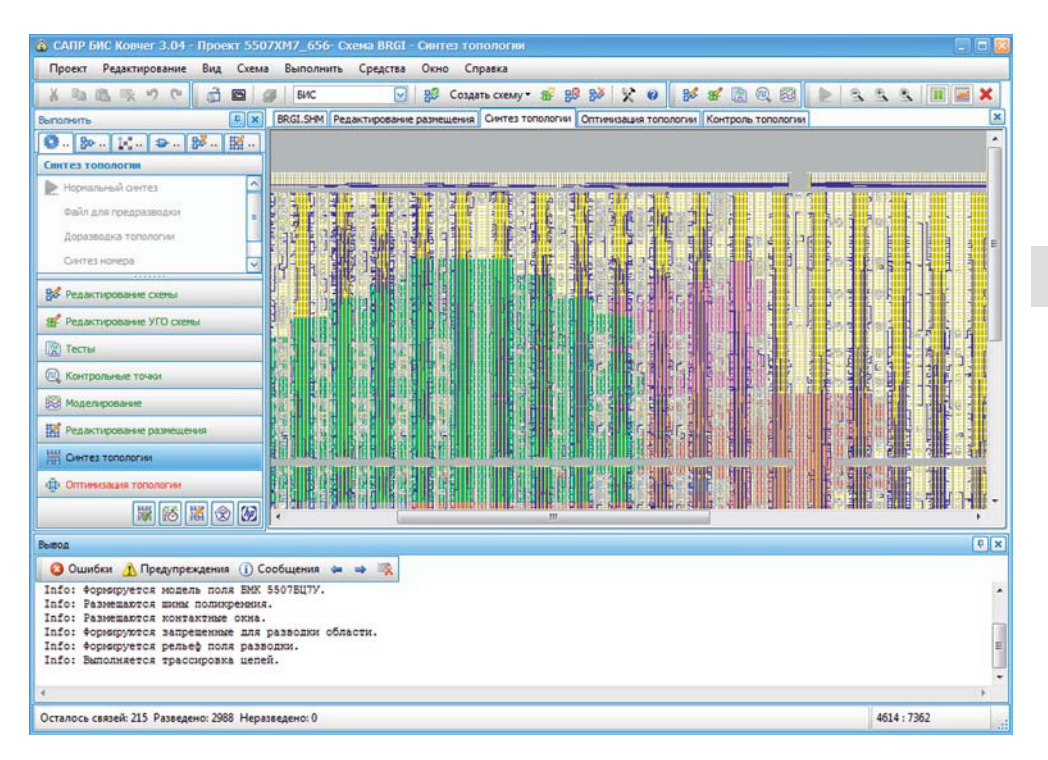

**Рис. 12.8.** Отображение распространения волны

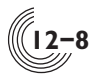

Следует обратить внимание, что включение волны значительно замедляет процесс синтеза топологии. Для отключения отображения волны нужно повторно нажать кнопку **Волна** на панели инструментов.

## Команда **Стоп**

Команда **Стоп** позволяет остановить синтез топологии (рис. 12.9). После активизации команды завершается синтез разводимой в этот момент цепи и формируется файл с топологией. Синтез топологии не может быть завершен, пока текущая цепь не будет разведена полностью. Поэтому, если эта цепь длинная и сложная, после нажатия на кнопку **Стоп** до фактической остановки процесса синтеза топологии может пройти некоторое время.

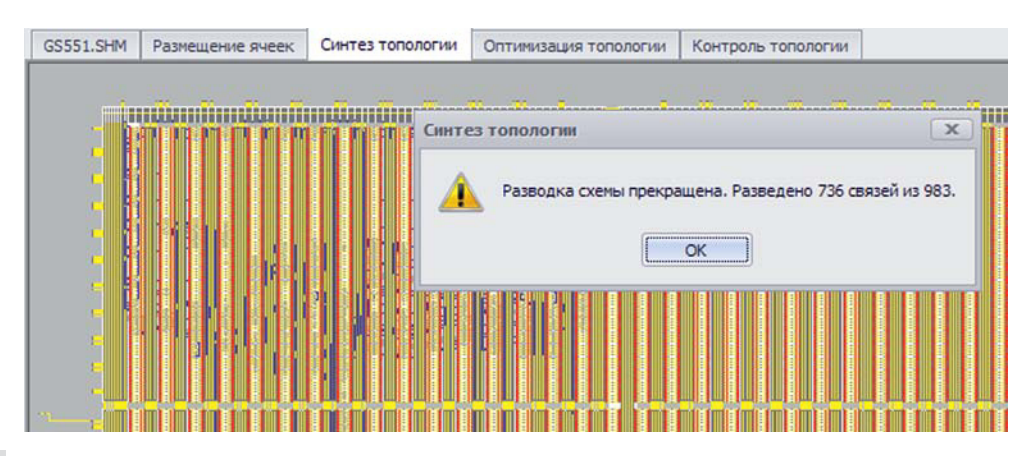

**12 Рис. 12.9.** Принудительное окончание синтеза топологии

# *Пример диагностики неразведенных цепей*

Если после окончания синтеза топологии не все цепи были разведены, в окно **Вывод** и в файл листинга выводится список неразведенных цепей. В конце списка указывается количество разведенных связей и общее количество связей в схеме. Следует различать понятия цепи и связи. Цепь — это совокупность эквипотенциальных контактов логической схемы. Связь — это совокупность отрезков топологии, соединяющих пару контактов цепи. Таким образом, если количество контактов цепи равно N, то количество связей в цепи равно N-1.

Ниже приведен пример фрагмента списка неразведенных цепей.

# **Error: Цепь не разведена.**

**003) Списки соединенных контактов цепи (координаты в микронах): 01:( 1836, 2874) ADD1 D9.D13(A0) 02:( 3180, 2046) FD D6.D4.D1(Q) ( 2988, 2046) MX21 D4.D2.D5(D0)**

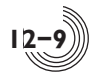

**03:( 2412, 4566) MX21 D8.D1.D5(D1) Error: Цепь не разведена. 004) Списки соединенных контактов цепи (координаты в микронах): 01:( 2604, 3090) ADD1 D9.D16(A0) 02:( 2796, 4674) MX21 D8.D1.D8(D1) ( 3372, 1938) FD D6.D4.D4(Q) ( 3756, 2010) MX21 D4.D2.D8(D0)**

После диагностики о том, что цепь не разведена, выдается порядковый номер неразведенной цепи и список всех контактов цепи. Контакты цепи разделены на пронумерованные группы. Контакты, входящие в одну группу, в процессе синтеза были соединены между собой. Если в группе только один контакт, значит он не смог соединиться ни с одним другим контактом цепи. Например, в цепи с номером 003 была разведена только одна связь — между контактами D6.D4.D1(Q) и D4.D2.D5(D0). Другие два контакта, с номерами 01 и 03, остались не подключенными к цепи.

Для каждого контакта из списка указываются координаты привязки ячейки этого контакта в топологии (в микронах), имя ячейки, иерархический идентификатор ячейки в логической схеме, и имя контакта (в скобках после идентификатора).